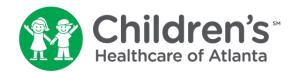

# MYchart: Requesting a copy of your child's medical record

Six simple steps

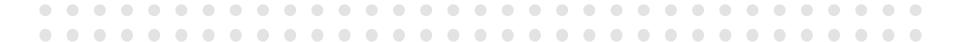

## **Step 1: Select child**

After logging into your MYchart account, select the child you wish to request the medical record.

| Personalize      |                            |                |                                     |
|------------------|----------------------------|----------------|-------------------------------------|
| Whose Records Ca | n I View?                  |                |                                     |
| Photo            | Account Name               | Nickname       | Access Until                        |
|                  | Shane Dad                  | Shane          | This is your own MYChar<br>account. |
|                  | Ava Mychart                | Ava            | 2/17/2029                           |
| 0                | Mychart Statustest         | Mychart        | 1/31/2033                           |
|                  | PreferredShane Mycharttest | PreferredShane | 2/6/2028                            |
|                  | Shane DONOTUSE             | Shane          | 2/6/2026                            |

#### **Step 2: Ask a question**

In the top navigation bar, click "Messaging" and select "Ask a Question" from the drop-down menu.

| For the pat<br>Atlanta and o | Ychart<br>ierts of Children's Healthcare of<br>ar MYchart perticipating practices | PreferredShane                             | Health | Visits | Mess                               | saging       |         | Bill     | -<br>ing |          | <b>≗</b> ≡<br>Profile |    |          | Shane Dad<br>Log Out                                        |
|------------------------------|-----------------------------------------------------------------------------------|--------------------------------------------|--------|--------|------------------------------------|--------------|---------|----------|----------|----------|-----------------------|----|----------|-------------------------------------------------------------|
|                              | Welcome! (Prefe                                                                   | rredShane)<br>ssages. You have 6 new messa | ages.  |        | Messa<br>Ask a<br>Letters<br>Reque | Questic<br>S | on      |          |          |          |                       | Qu | <u>_</u> | k Links<br>View test results<br>Ask a question              |
|                              | To Do 🗗<br>Overdue health remine                                                  | ders                                       |        |        | <                                  |              |         | une 202  | 0        |          | >                     | ÷  |          | Schedule an<br>appointment                                  |
|                              | Hepatitis B Vaccine<br>Overdue                                                    |                                            |        |        | s                                  | м            | T       | W        | т        | F        | s                     |    | •        | Refill medications                                          |
|                              | IPV Vaccine<br>Overdue                                                            |                                            |        |        | _                                  | 1            | 2       | 3        | 4        | 5        | 6                     |    |          | Review health                                               |
|                              | Hepatitis A Vaccine<br>Overdue                                                    |                                            |        |        | 7<br>14                            | 8<br>15      | 9<br>16 | 10<br>17 | 11<br>18 | 12<br>19 | 13<br>20              |    |          | summary                                                     |
|                              | MMR Vaccine<br>Overdue                                                            |                                            |        |        | 21                                 | 22           | 23      | 24       | 25       | 26       | 27                    |    | -        | View billing summary                                        |
|                              | Varicella Vaccine<br>Overdue<br>Ppd<br>Overdue                                    |                                            |        |        | 28                                 | 29           | 30      |          |          |          |                       | E  | 2        | Answer Questionnaires                                       |
|                              | DTaP/Tdap/Td Vaccine<br>Overdue                                                   | 'S                                         |        |        |                                    |              |         |          |          |          |                       | R  | *        | Share your record                                           |
|                              | Influenza Vaccine<br>Not due until October 1, 202                                 | 0                                          |        |        |                                    |              |         |          |          |          |                       | Са | ire      | Team 🗗                                                      |
|                              | HPV Vaccine<br>Due on February 7, 2021                                            |                                            |        |        |                                    |              |         |          |          |          |                       |    |          | Vivian S. Lennon, MD<br>Primary Care Provider<br>Pediatrics |
| de.asp#                      |                                                                                   |                                            |        |        |                                    |              |         |          |          |          |                       |    |          |                                                             |

### **Step 3: Customer service question**

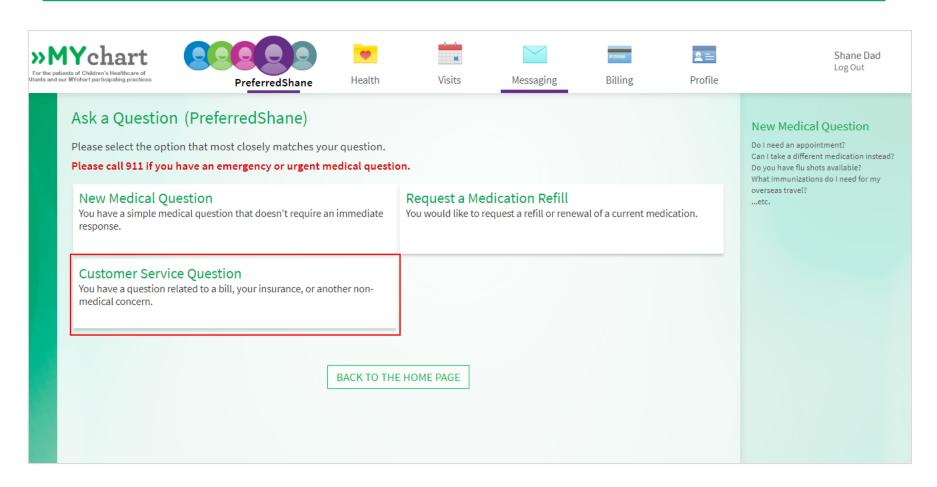

Click on "Customer Service Question."

## **Step 4: Request medical record**

Type "request medical record" in the subject field and choose "Request Copy of Medical Record" from the drop-down menu.

Click "Send." This will send a message to our health information services department. They will upload a PDF of your child's medical record to your MYchart account within one to two business days at no cost to you.

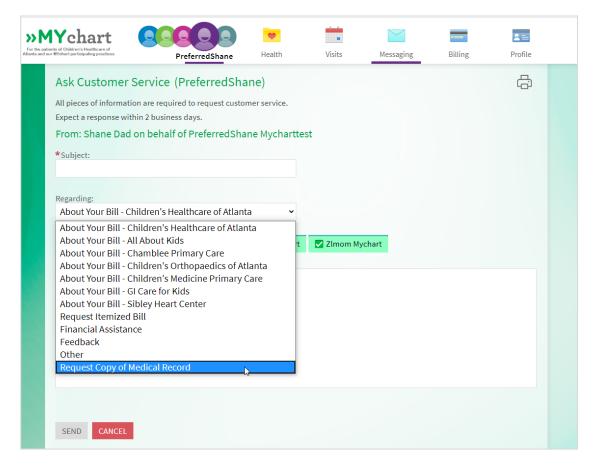

#### **Step 5: Document center**

You will receive a message through MYchart when a PDF of your child's medical record has been uploaded. To download or view the of the PDF medical record, click "Medical Tools" and select "Document Center" from the drop-down menu.

| For the pa | Aychart<br>atients of Children's Healthcare of<br>our Mychart participating practices                                                                                                    | PreferredShane                | Health                                               | Visits       | Messaging                                                                                                    | Billing          | ₽rofile | Shane Dad<br>Log Out |
|------------|----------------------------------------------------------------------------------------------------|-------------------------------|------------------------------------------------------|--------------|----------------------------------------------------------------------------------------------------|------------------|---------|----------------------|
|            | Document Center (PreferredShane<br>Please select the option that most closely matches th<br>Visit Records<br>Download and send visit summaries that would be<br>new provider, including details such as:<br>Health Issues<br>Medications<br>Allergies<br>Immunizations<br>Plan of Care |                               | What's in My Record?<br>Plan of Care<br>Test Results |              | Medical Tools Document Center Who's Accessed My Re Health Trends Growth Charts Questionnaires Track My Health Research Studies Share My Record | cord?<br>ch as   | :       |                      |
|            | My Documents<br>View, download, and p                                                                                                    | print documents you have on f | ile.<br>BACK TO THE                                  | View actions | ssed My Record?<br>of people who have acc                                                                                                    | essed your recor | d.      |                      |

### **Step 6: Requested records**

| Document Cent                                                                                                    | ter (PreferredShane)                                  |                 |                                                                                                    |                                     |                   |    |  |  |
|----------------------------------------------------------------------------------------------------|-------------------------------------------------------|-----------------|----------------------------------------------------------------------------------------------------|-------------------------------------|-------------------|----|--|--|
| Please select the option                                                                                                    | n that most closely matches th                        | e information y | ou would like.                                                                                                    |                                     |                   |    |  |  |
| Visit Records<br>Download and send vin<br>new provider, includir<br>Health Issues<br>Medications<br>Allergies<br>Immunizations<br>Plan of Care | isit summaries that would be h<br>ng details such as: | elpful for a    | Requested Records<br>Download records you specifically requested, such as:<br>Legal Information<br>Coordination of Care<br>Government Reporting<br>Worker's Comp Information<br>Accounting Disclosure<br>Visit and Health Summaries |                                     |                   |    |  |  |
| My Documents<br>View, download, and p                                                                                                    | print documents you have on f                         | ile.            | Who's Accessed<br>View actions of p                                                                                                    | d My Record?<br>people who have acc | cessed your recor | d. |  |  |

Click on "Requested Records" and download your child's medical record. This document will be available for 90 days.